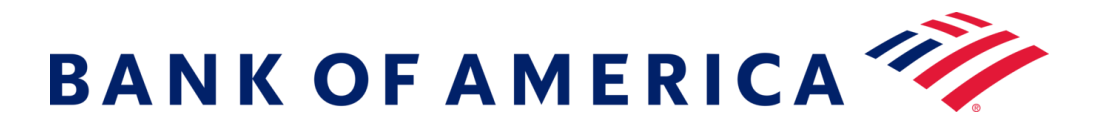

# 보안 메시징

Registering with the bank's secure email service offers a solution that is more compatible with today's technologies while maintaining robust security.

Prerequisite: You must register and create an account to utilize secure messaging. To register, you will need to access a secure message that was sent to you.

# 보안 메시징을 통해 등록하기

'Click here(여기를 클릭)' 링크를 사용하거나 보안 첨부 파일을 열어 보안 메시지를 엽니다.

### **BANK OF AMERICA**

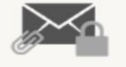

이것은 Bank of America 로부터의 보안 메시지입 ....

그리니치 표준시 기준 2020 년 6 월 16 일 12 시 21 분까지 여기를 클릭하여 메시지를 읽으십시오. 그런 다음 첨부물을 열거나 발신자에게 이메일 주소: 메시지를 재전송하도록 요청하십시오. 이름: 보안 이메일을 읽으려면 계정을 만드십시오.. 성:

이 메시지의 유효성에 관하여 우려가 있으면 발신자에게 직접 연락하시기 바랍니다. 이 메시지는 90 일 후에 만료됩니다. 비밀번호: 비밀번호 확인:

이 메시지를 여는 데 도움이 필요하면 <sup>귀하의 이메일 주소로 확인 코드를 보냈습니다. 수신함에서 코드를</sup> Proofpoint Encryption 에 의해 보안 설정됨. <sup>경우, 여기를 클릭하십시오</sup> 판권 소유.

결과 화면의 각 필드에 정보를 입력합니다. 이 화면에 액세스하면 사용자의 이메일 주소로 Proofpoint Encryption 등록 이메일이 생성됩니다. 해당 이메일에 포함된 코드를 사용하여 검증 코드 필드를 채우십시오.

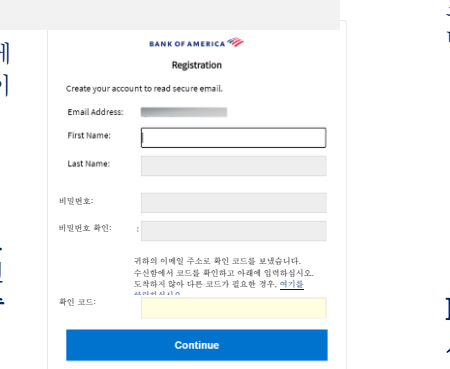

계속

보안 메시지를 열려면 계속을 클릭합니다.

확인 코드:

### 경우, 모두 회신을 클릭하면 원래의 이메일에 있는 발신자와 다른 수신자들에게 보안 회신 메시지를 전송합니다. 추가 수신자를 보안 메시지에 추가할 수 없습니다.

### **BANK OF AMERICA**

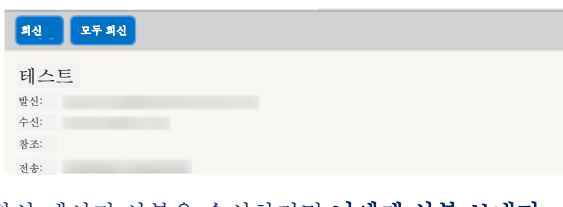

회신 메시지 사본을 수신하려면 나에게 사본 보내기 옵션에 체크합니다. 이메일 응용 프로그램에 따라 사본 수신이 차단될 수도 있습니다. 컴퓨터를 사용해 첨부 파일을 추가하려면(모바일 기기에서는 사용할 수 없음), 파일 첨부를 클릭하고 프롬프트 메시지를 따릅니다. 회신 메시지가 구성되고 나면 전송을 클릭합니다. **BANK OF AMERICA** 

<https://secmail.bankofamerica.com/compose> 로 이동합니다(*즐겨찾기에 저장*). 이메일 주소를 입력하고 계속을 클릭합니다. 비밀번호를 입력하고 계속을 클릭합니다. 메시지를 구성하고 전송을 클릭합니다. 사용자의 이메일이 성공적으로 전송되었을 경우 메시지가 표시됩니다. 다른 보안 메시지를 구성하려면, 메시지로 돌아가기를 클릭하거나 로그아웃을 클릭합니다. 중요: 보안상의 이유로, Proofpoint Encryption 을 통해 보안 메시지를 등록, 승인 및 구성하는 것은 동일한 브라우저 및 동일한 시스템에서 30 분 이내에 완료되어야 합니다.

추가 지원, 문서 및 Bank of America 의 보안 메시지 지원 시간에 대해서는

<http://securemsg.bankofamerica.com/pe.html> 을 방문하십시오.

## Bank of America 에 새 보안 메시지 시작하기

중요: Bank of America 에 보안 메시지를 시작하려면 은행의 보안 메시지 제품인 Proofpoint Encryption 에 등록되어 있어야 합니다. 이미

형식 폰트 크기

보안 메시기를 해외 등록이 있다.<br>- 사용자에게 전송되지 않은 이메일 서비스 등록은 강력한 보안을 유지하는 동시에 오늘날의 기술과 더 많이 호환될 수 있는 보안 메시지틀솔루션을 제공합니다.

수신: 제목: 내용: 나에게 사본 보내기

전송 취소

파일 첨부

모고 메시지들구[고들 제 8 됩니다.<br>메시지를 전{**전제 조건:** 보안 메시징을 이용하기 위해서는 **반드시** 계정을 등록하고 만들어야 합니다. 등록하려면, 귀하에게 전송된 보안 메시지에 액세스하셔야 합니다.